# **MANUAL**

**Sistema de Apuração da Gratificação por Exercício Cumulativo de Jurisdição GECJ**

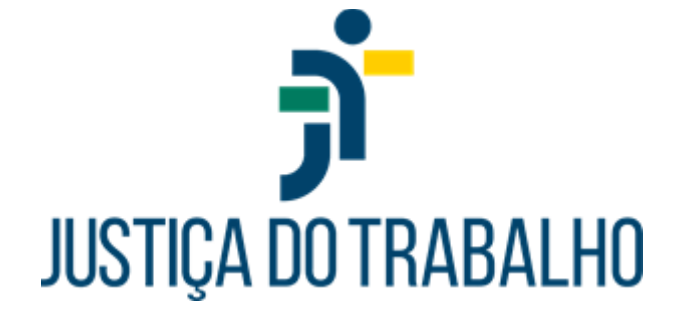

**Belo Horizonte MG Fevereiro de 2024**

# **GRATIFICAÇÃO POR EXERCÍCIO CUMULATIVO DE JURISDIÇÃO – GECJ**

## **APRESENTAÇÃO**

A Gratificação por Exercício Cumulativo de Jurisdição – GECJ foi instituída pela Lei 13095/2015. No âmbito da Justiça do Trabalho de primeiro e segundo graus, está regulamentada pela Resolução nº. 155/CSJT, de 23 de outubro de 2015, com sua nova redação imprimida pelas Resoluções 278/20, 295/21 e 299/21 do CSJT.

As regras de apuração obedecem às diretrizes fixadas pelo Conselho Superior da Justiça do Trabalho em resposta aos questionamentos formulados por diversos Tribunais do Trabalho, consignadas na , de 02.06.2021 - Processo Administrativo nº. 501.989/2020-8, e corporificadas no despacho exarado pela Exma Ministra Maria Cristina Irigoyen Peduzzi, em 19/10/2021, nos autos do .

A gratificação é devida aos magistrados que atuam em situação de acúmulo de acervo e/ou juízo.

Até 30.11.2023, o acervo mínimo utilizado para cálculo do benefício é de 1500 processos por magistrado.

Por força da Resolução CSJT 375/23, de 24.11.2023, o patamar foi reduzido para 750 processos, com vigência a partir de 01.12.2023. A referida norma alterou, ainda, a forma de contabilização do acervo processual, com inclusão dos processos de execução.

O magistrado que acumula juízos ou acervos não faz jus à percepção da Gratificação por Exercício Cumulativo de Jurisdição – GECJ na hipótese de atuação conjunta em ambos os acervos processuais ou unidades de jurisdição, ressalvada a hipótese de responder, individualmente, por acervo superior a 750 processos.

O acúmulo de juízo se configura quando o magistrado atua simultaneamente em duas ou mais unidades judiciárias, ainda que estas não tenham acervo superior ao patamar estabelecido pela norma.

O referido acúmulo pode envolver a atuação simultânea nas seguintes hipóteses:

- Acervos processuais de duas Varas do trabalho, inclusive Vara especializada no julgamento de reclamações trabalhistas de criança ou adolescentes menores de 18 anos.

- Acervo processual de Vara do Trabalho e de Posto Avançado da Justiça do Trabalho.

- Acervo processual de Vara do Trabalho e de Núcleo Especializado em execução ou em conciliação que implique prática de atos jurisdicionais.

- Acervo processual de Vara do Trabalho e Gabinete de desembargador, na condição de juiz convocado.

- Acervos processuais de dois órgãos jurisdicionais diversos de Vara do Trabalho, desde que previstos em lei ou em norma do Conselho Nacional de Justiça ou do Conselho Superior da Justiça do Trabalho, tais como Núcleos Especializados em execução/conciliação e Postos Avançados.

- Acumulação, permanente ou temporária, pelo desembargador ou juiz convocado, do exercício da jurisdição em Turma/Gabinete com o exercício em outro órgão com competência funcional distinta.

### **REGRAS GERAIS**

1. O acervo é apurado conforme movimentação processual aferida no ano imediatamente anterior, em obediência aos parâmetros estabelecidos no art. 3º, § 2º da Res. CSJT 155/15, sendo certo que as Cartas Precatórias, antes desconsideradas, compõem o acervo das Varas do Trabalho, por força da Resolução CSJT 278/20.

2. Um mesmo magistrado pode, ao mesmo tempo, acumular juízo e acervo, ou seja, os dois tipos de acúmulo não são excludentes. Todavia, para fins de pagamento é considerada apenas uma gratificação.

3. Somente as designações dos magistrados com portarias publicadas no SIGEP serão consideradas.

4. Os afastamentos dos magistrados serão extraídos dos módulos do SIGEP "Afastamentos", "Férias" e "Licenças Médicas", desde que estejam com status "Deferido".

5. A gratificação não será paga nas situações em que o magistrado estiver atuando em feitos determinados, assim entendidos os casos de suspeições e impedimentos.

6. O número de magistrados atuando em uma unidade jurisdicional prevalece sobre o tipo de designação realizada. Isso significa que o sistema considerará atuação conjunta sempre que dois ou mais juízes estiverem atuando em uma mesma unidade jurisdicional. Nesses casos, o acervo da unidade será dividido pelo número de juízes em atuação. Ficam excepcionadas dessa regra as designações por motivo de feitos determinados, as quais não configuram atuação conjunta.

7. O magistrado que acumula juízos ou acervos não fará jus à percepção da Gratificação por Exercício Cumulativo de Jurisdição – GECJ na hipótese de atuação conjunta em ambos os acervos processuais ou unidades de jurisdição, excepcionadas as situações das unidades com mais de 1500 processos, em que cada juiz fique responsável por um acervo superior a 750 processos.

8. Para a correta apuração do acúmulo de juízo envolvendo núcleos especializados, é imprescindível que o motivo constante da portaria de designação seja classificado como "Núcleo Especializado". No módulo de comissionamento, tais unidades devem ser cadastradas como área "Judiciária" e tipo "Centro Judiciário", "Núcleo" ou "Seção".

9. Para a correta apuração do acúmulo de juízo envolvendo postos avançados, é imprescindível que a unidade seja cadastrada como área "Judiciária" do tipo "Posto avançado".

10. Nos casos de afastamentos, respeitadas as regras de acúmulo específicas para o 1º e 2º graus, a contagem para fins de cálculo da GECJ para desembargadores e juízes titulares iniciar-se-á no primeiro dia subsequente ao afastamento do magistrado, independentemente de ser dia útil ou não. O mesmo não se aplica ao juiz substituto, devendo ser considerado o primeiro dia de designação que suceder o afastamento.

11. Para apuração mensal da GECJ, o sistema considerará os registros do mês anterior, bem como as projeções para o mês subsequente, sendo certo que eventuais alterações posteriores implicarão em ajustes retroativos. Para apurações realizadas na competência de janeiro, o sistema considerará os registros do mês anterior e dos 2 meses posteriores para aplicação da regra dos 30 dias.

#### REGRAS DO 1º GRAU

1. A atuação do magistrado de 1<sup>0</sup> grau será considerada em dias úteis (art. 3<sup>°</sup> da Lei 13.095/2015 c/c art. 6º da Resolução CSJT nº. 155/2015).

2. A exceção acontece quando houver atuação ininterrupta por período igual ou superior a 30 dias, ainda que envolva mais de um mês calendário. Nesse caso, serão contabilizados todos os dias, incluindo sábados, domingos e feriados, para os fins do art. 6º, §1º, da Resolução CSJT nº. 155/2015.

3. Relativamente ao feriado correspondente ao recesso forense, no âmbito do 1º grau, para sua consideração no cálculo da GECJ, é necessário que o período de recesso esteja incluso em uma atuação ininterrupta de 30 dias ou mais.

4. O cômputo dos 30 dias considerará atuações e substituições, ainda que em unidades judiciárias distintas, sem solução de continuidade, desde que esteja caracterizado o acúmulo de acervo e/ou juízo.

5. Caso os 30 dias envolvam dois meses consecutivos e, em um deles, a atuação seja inferior a 4 dias, ainda assim, esses dias serão considerados para o cálculo da GECJ, independentemente de serem úteis ou não, com base no art. 6º, § 1º, da Resolução CSJT 155/15.

6. A atuação dos juízes titulares em suas próprias unidades será verificada no módulo "Lotação".

7. As convocações dos juízes titulares para atuar fora de sua lotação de origem serão extraídas das designações realizadas no módulo "Designação de Magistrados", com a publicação das respectivas portarias no SIGEP.

8. A aferição da GECJ para o juiz titular, na modalidade acúmulo de juízo, requer, obrigatoriamente, seja marcada a opção "Sem Prejuízo das Atividades Normais" (SPAN) nas portarias de designação/convocação.

### REGRAS DO 2º GRAU

1. Acúmulo de Juízo: No âmbito do segundo grau, é devida a Gratificação por Exercício Cumulativo de Jurisdição – GECJ no caso de acumulação, permanente ou temporária, pelo desembargador ou juiz convocado, do exercício da jurisdição em Turma/Gabinete com o exercício em outro órgão jurisdicional com competência funcional distinta (Art.5º da Resolução 155/15, em sua nova redação imprimida pela Resolução 278/20).

2. Acúmulo de Acervo: Também é devida, no âmbito do segundo grau, a Gratificação por Exercício Cumulativo de Jurisdição – GECJ aos desembargadores ou juízes convocados para atuar em substituição nos Gabinetes que tenham recebido mais de 750 (setecentos e cinquenta) processos novos no ano anterior.

3. Para apuração da GECJ no 2º grau, é imprescindível o lançamento da vinculação dos desembargadores às respectivas unidades judiciárias que integram, a saber: Gabinete, Seção Especializada e Órgão Especial. Tais dados deverão ser registrados no Cadastro de Vinculação constante no módulo de Designação de Magistrados.

4. Para apuração da GECJ ao titular convocado em virtude de vacância no 2º grau, os Tribunais deverão designá-lo para atuação no gabinete vago ou proceder a sua vinculação ao referido gabinete, bem como aos demais órgãos fracionários nos quais atuará, nos termos do item anterior.

5. O SIGEP possui funcionalidade "Cargo Diretivo", no Módulo "Gestão", em que deverão ser registrados os ocupantes dos cargos de direção do Tribunal (Presidente, 1º Vice-Presidente, 2º Vice-Presidente, Corregedor e Vice-Corregedor). Por padrão, o sistema não contabiliza GECJ para os desembargadores ocupantes de tais cargos.

6. Para os desembargadores integrantes da Administração que preencham os requisitos contidos no art.5º, §2º, da Resolução 155/15, deverá ser feito o registro na funcionalidade própria para que seja considerado o acúmulo de juízo.

7. Para fins de recebimento da GECJ, o desembargador deverá acumular juízo ou acervo por período superior a 3 dias úteis dentro do mês calendário, situação em que serão considerados todos os sábados, domingos e feriados do período de atuação, exceto aqueles que coincidem com os dias de afastamento.

8. Relativamente ao feriado correspondente ao recesso forense, no âmbito do 2º grau, para sua consideração no cálculo da GECJ, basta que o desembargador tenha atuado por, no mínimo, 4 dias úteis no mês de competência.

9. Atuações inferiores a 4 dias úteis no mês, ainda que decorrentes de início ou término de férias ou licenças, serão desconsideradas para fins de pagamento da GECJ, vez que a regra dos 30 dias não se aplica ao 2º grau.

#### APURAÇÃO MANUAL

1. A apuração dos dias de acúmulo será realizada pelo sistema informatizado. Excepcionalmente, havendo necessidade, os TRT's poderão fazer inserções manuais (inclusão, exclusão e alteração de dias) a fim de atender alguma especificidade do Regional, não contemplada na configuração atual do sistema. Nesse caso, cada Tribunal se responsabilizará pela apuração registrada manualmente e pelos critérios adotados.

2. A possibilidade de inserção manual de dias de acúmulo poderá ser utilizada, ainda, quando as regras de apuração do sistema não estiverem aderentes ao regramento vigente, ou seja, quando a adoção de nova regra de negócio decorrente de alteração normativa não tenha sido implementada imediatamente.

3. O responsável pela inserção do registro manual deve justificar cada valor inserido e manter toda e qualquer informação necessária para o rastreamento da forma de apuração (motivo, embasamento, registro de autorização, dentre outros).

4. O registro manual de dias de gratificação prevalece sobre o valor calculado pelo sistema, inclusive para cálculos retroativos.

5. As inserções manuais devem ser registradas antes do cálculo.

6. Se, excepcionalmente, forem inseridas após o acionamento do botão "Gerar", deverá ser acionado o botão "Regerar" para que o recálculo seja feito automaticamente.

7. Se a necessidade de inserção manual for detectada após a aprovação por algum dos verificadores, o botão "rejeitar" deverá ser utilizado para que novo cálculo e nova geração sejam realizados.

8. Caso as inserções manuais ocorram após a liberação para o pagamento, elas somente serão consideradas pelo sistema na próxima apuração mensal.

9. O cálculo retroativo realizado pelo sistema referente aos meses com registro de apuração manual possui caráter meramente informativo, visto que os valores da apuração manual sobrescrevem quaisquer apurações do sistema. Nesse caso, os novos valores serão apresentados riscados no relatório dos retroativos.

10. Conforme regra anterior, os resultados dos cálculos retroativos incidentes sobre apurações manuais deverão ser inseridos manualmente, utilizando-se a mesma funcionalidade do menu Gerencial.

#### OBSERVAÇÕES

O Juiz titular, durante o período de sua convocação no TRT, ficará submetido às regras de GECJ aplicáveis ao 2º Grau.

Por ocasião de seu retorno à Vara de origem, ficará sujeito às regras definidas para o 1º Grau.

A regra do 1º grau, referente ao cômputo dos 30 dias, e a regra do 2º grau, referente à atuação superior a 3 dias úteis, não se sobrepõem nem se complementam para qualquer fim.

### **UTILIZAÇÃO DO SISTEMA DE GECJ**

### INTEGRAÇÃO AO SIGEP-JT

A apuração dos dias de acúmulo para o pagamento da GECJ é realizada a partir dos dados do SIGEP-JT. Portanto, a qualidade dos resultados depende da correta alimentação dos dados funcionais, bem como dos cadastros de unidades, lotações, vinculações, feriados, corpo diretivo, designações, férias e afastamentos.

Com todos os registros devidamente lançados no devido prazo, é possível apurar-se a GECJ, o que se faz nos primeiros dias de cada mês em relação ao mês anterior, observado o cronograma de cálculo da Folha de Pagamento.

A primeira tela do sistema apresenta o resumo das regras de negócio. O acesso às funcionalidades se dá por meio da opção "Entrar".

#### **う**GECJ Home Entrar

Homologação - 1.6.1

#### Apuração de GECJ - Regras de negócio - V1.6 (SIGEP 1.35)

#### APRESENTAÇÃO

A Gratificação por Exercicio Cumulativo de Jurisdição - GECJ foi instituída pela Lei 13095/2015. No âmbito da Justiça do Trabalho de primeiro e segundo graus, está regulamentada pela<br>Resolução nº. 155/CSJT, de 23 de outubr

RESORIGED IN . 133/0531, de 25 de outdoorde 2015, com sua nova redação imprimida pelas Resoluções 276/20, 293/21 e 299/21 do 0531.<br>As regras de apuração obedecem às diretrizes fixadas pelo Conselho Superior da Justiça do T

A gratificação é devida aos magistrados que atuam em situação de acúmulo de acervo e/ou juízo.

- Acervos processuais de duas Varas do trabalho, inclusive Vara especializada no julgamento de reclamações trabalhistas de criança ou adolescentes menores de 18 anos.

- Acervo processual de Vara do Trabalho e Gabinete de desembargador, na condição de juiz convocado
- Acervos processuais de dois órgãos jurisdicionais diversos de Vara do Trabalho, desde que previstos em lei ou em norma do Conselho Nacional de Justiça ou do Conselho Superior da<br>Justica do Trabalho, tais como Núcleos Esp

Considera-se, a título de acúmulo de acervo, a atuação individual do magistrado em órgão jurisdicional que tenha recebido mais de 1500 processos no ano anterior ou quando cada<br>magistrado, em atuação conjunta, responder, in

O acúmulo de juízo se configura quando o magistrado atua simultaneamente em duas ou mais unidades judiciárias, ainda que estas não tenham acervo superior ao patamar estabelecido pela norma.

<sup>.&</sup>lt;br>O referido acúmulo pode envolver a atuação simultânea nas seguintes hipóteses:

<sup>-</sup> Acervo processual de Vara do Trabalho e de Posto Avançado da Justiça do Trabalho Acervo processual de Vara do Trabalho e de Núcleo Especializado em execução ou em conciliação que implique prática de atos jurisdicionais

Acumulação, permanente ou temporária, pelo desembargador ou juiz convocado, do exercício da jurisdição em Turma/Gabinete com o exercício em outro órgão com competência - Acumulação, p<br>funcional distinta

Em seguida, deve-se preencher o login e a senha para autenticação do usuário:

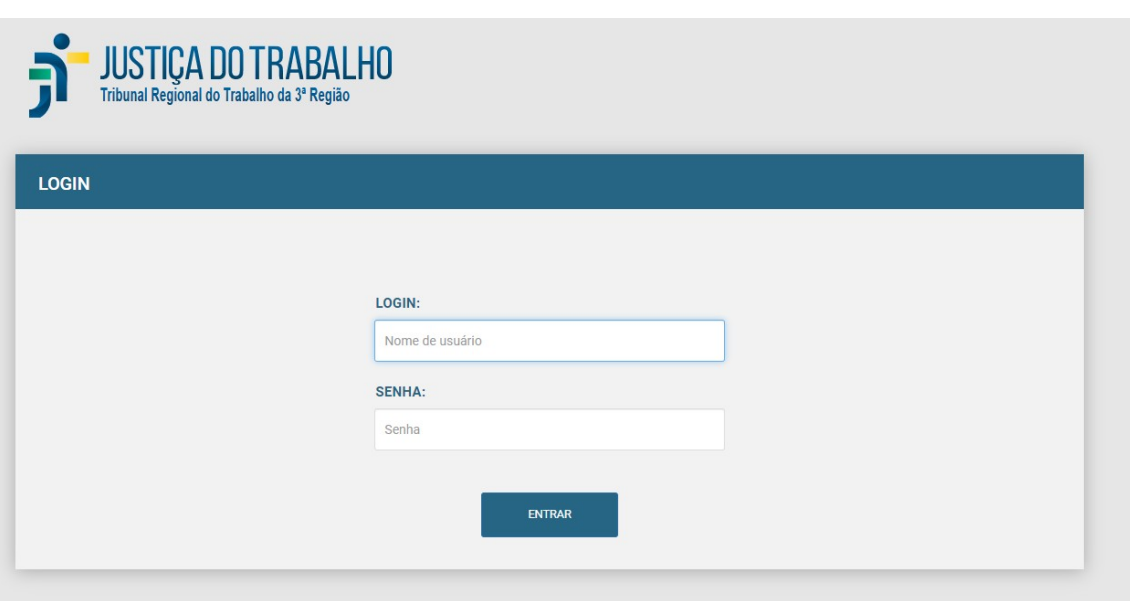

Na sequência, será exibida a tela com as opções de operação. Além dos dados do Sigep, já mencionados, a apuração depende do cadastramento da movimentação processual das unidades judiciárias referente ao ano anterior. Recomenda-se a inserção da movimentação de todos os anos necessários, conforme o período de retroatividade dos cálculos no âmbito de cada Tribunal.

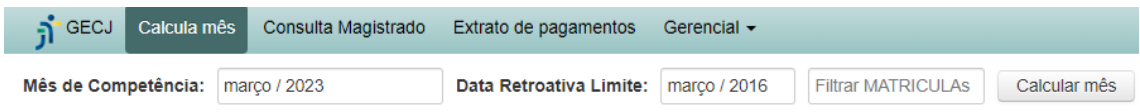

A correta execução do cálculo mensal requer o registro da movimentação processual das unidades judiciárias, o que se faz mediante a opção apresentada a seguir:

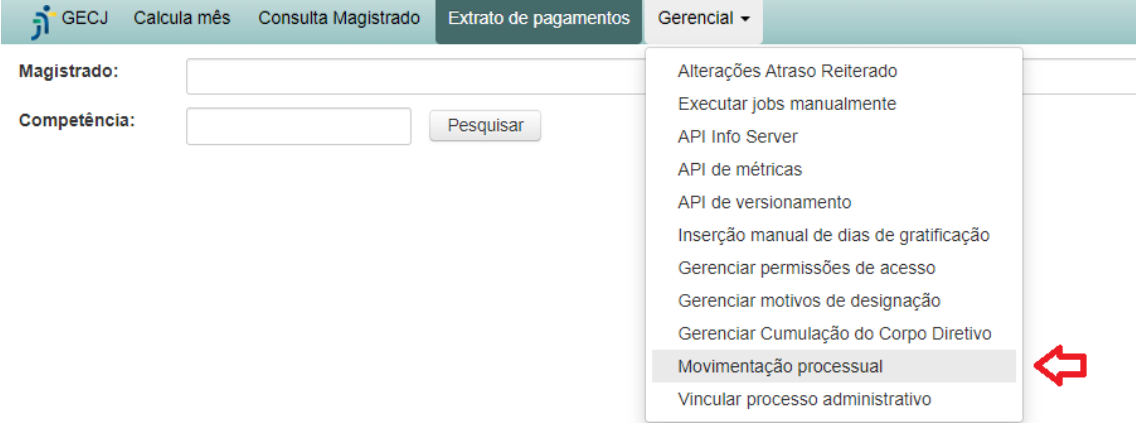

Escolhida a opção de "Movimentação processual", abre-se a tela seguinte, que exibe a lista das movimentações cadastradas. Clicando-se na seta ao lado do ano, obtêm-se a lista das unidades com o quantitativo referente ao acervo de cada uma

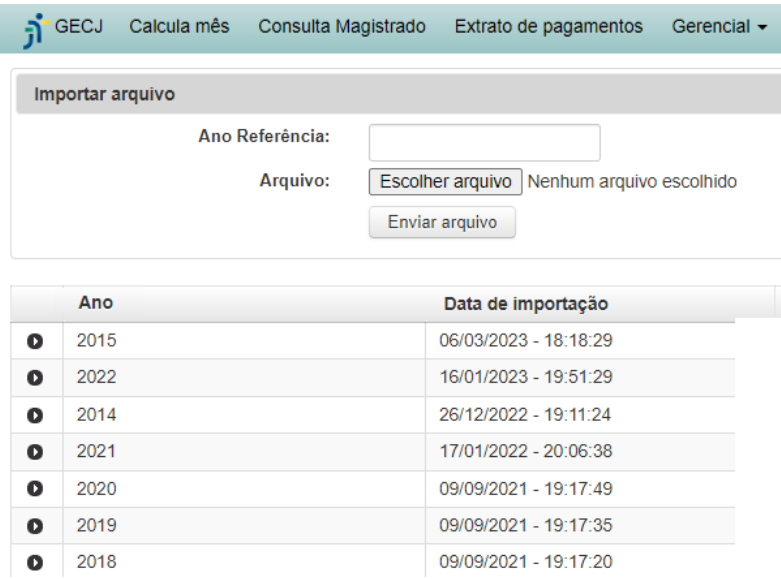

O cadastramento da movimentação processual se dá pelo preenchimento do ano de referência, escolha e envio do arquivo adequado, acionando-se os respectivos botões na tela.

O arquivo deve ser do tipo CSV, com duas colunas, código da unidade e quantitativo da movimentação processual, separadas por ponto e vírgula e com o conteúdo entre aspas, conforme exemplo a seguir:

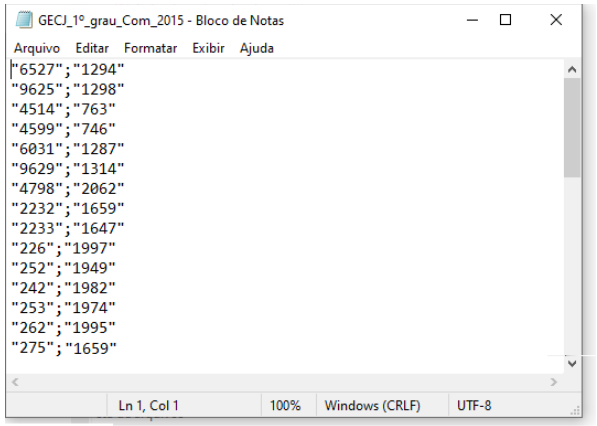

Para se proceder à apuração da GECJ mensal, deve-se acionar a opção "Calcula Mês". Em seguida, clicando-se no campo "Mês de competência", o programa apresenta quadro para escolha do ano e do mês desejado:

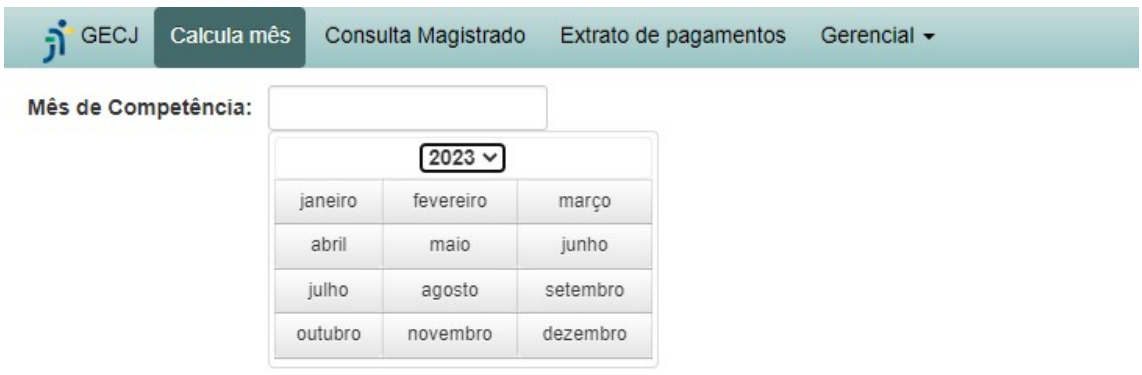

Após a escolha do mês, deve-se clicar no botão "Calcula mês", observando-se o limite da retroatividade, que geralmente corresponde ao mês de implantação do sistema no Regional.

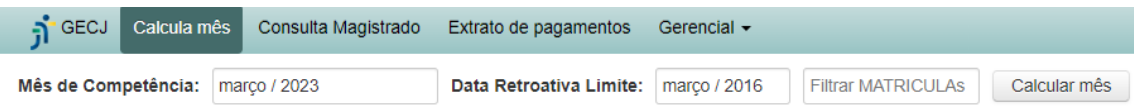

Concluído o cálculo, serão apresentados os seguintes dados para conferência:

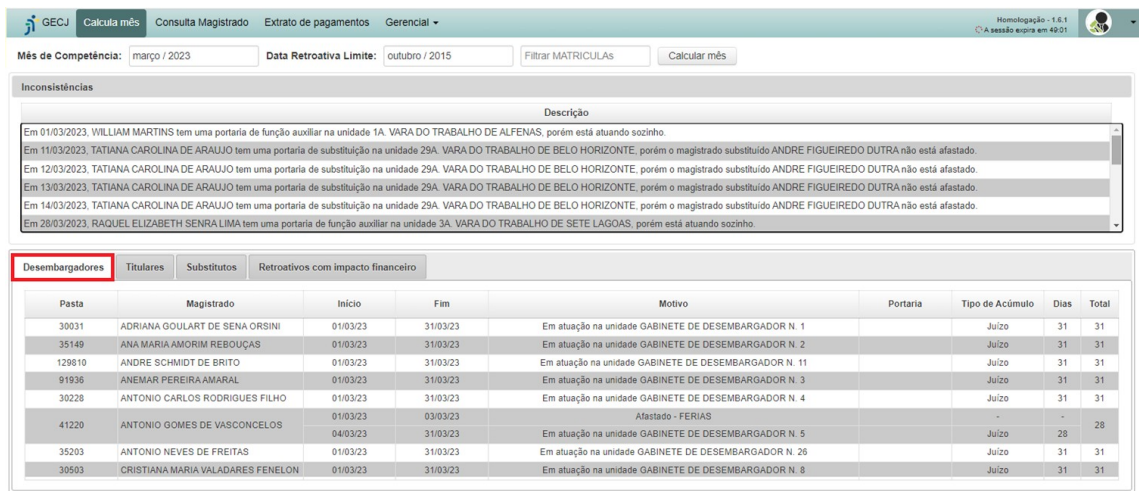

B Gerar Imprimir

 $\mathbb{R}^{n}$  .

Além dos resultados, é apresentada a lista de possíveis inconsistências entre as designações e os afastamentos do período de referência. Nesse caso, deve-se verificar se são erros a serem corrigidos para se processar novo cálculo ou situações corretas, embora pareçam irregulares. Em todo caso, deverão ser registradas as devidas justificativas para as situações que não forem regularizadas antes do fechamento da GECJ do mês.

Abaixo da lista de inconsistências, encontram-se abas com os resultados da apuração, separados por desembargadores, juízes titulares e substitutos. Em cada aba, são exibidos os nomes dos magistrados e os períodos de atuação ou afastamento, bem como as quantidades de dias de acúmulo de acervo ou juízo e a totalização mensal.

Tais informações possibilitam a conferência, que pode envolver o confronto com os registros do SIGEP-JT.

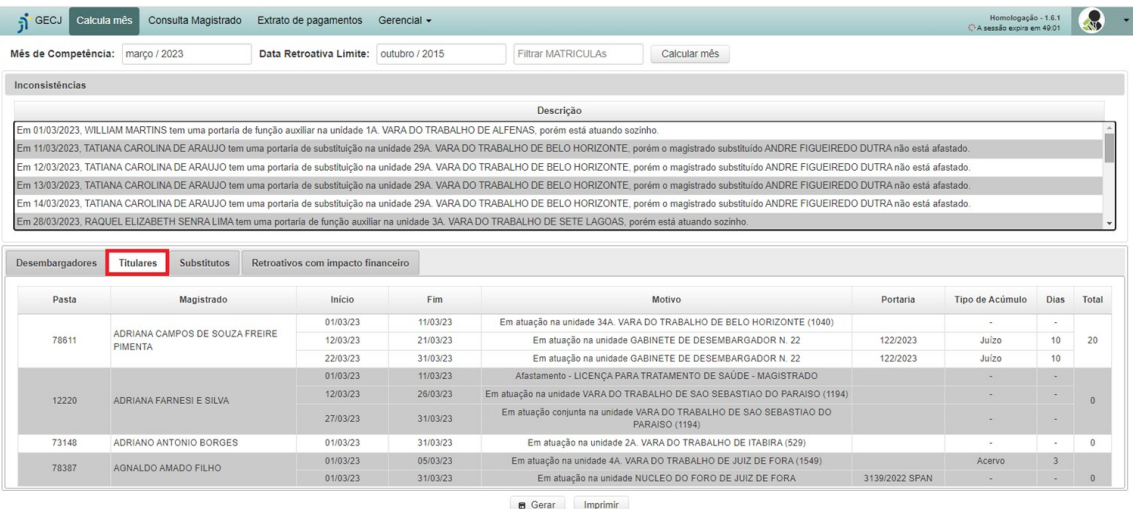

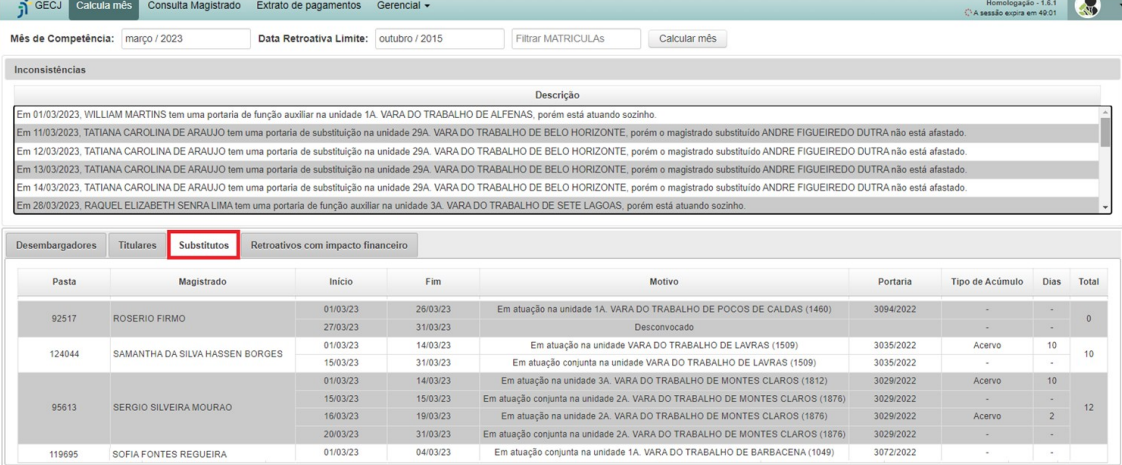

**B** Gerar Imprimir

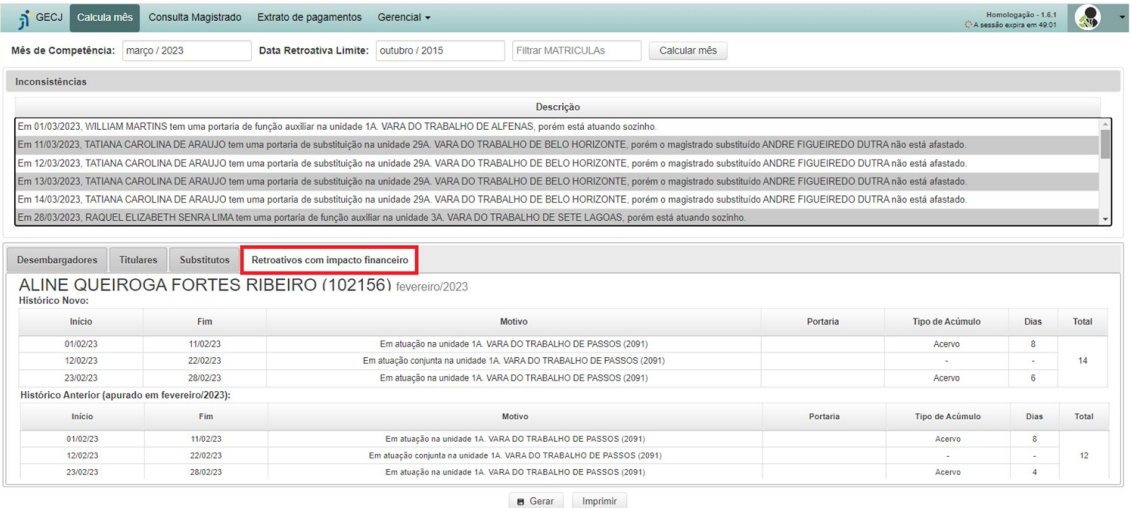

Após a conferência, o primeiro verificador deve clicar no botão "Gerar" para que os dados sejam gravados, de modo que não seja necessário novo cálculo quando o usuário acessar o sistema novamente.

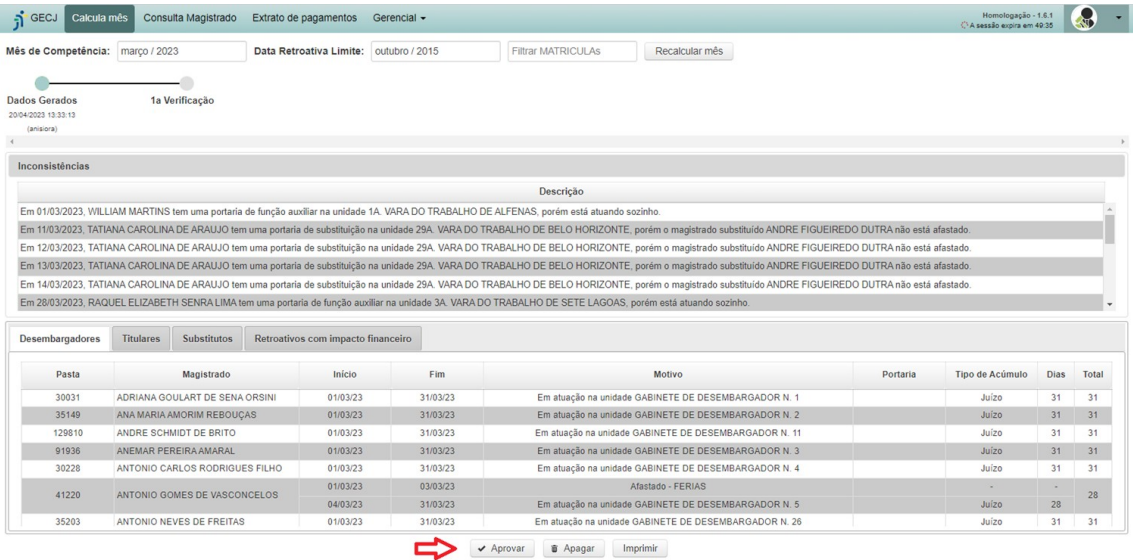

Caso haja aparentes inconsistências no movimento, o usuário deverá justificar a aprovação sem as devidas regularizações.

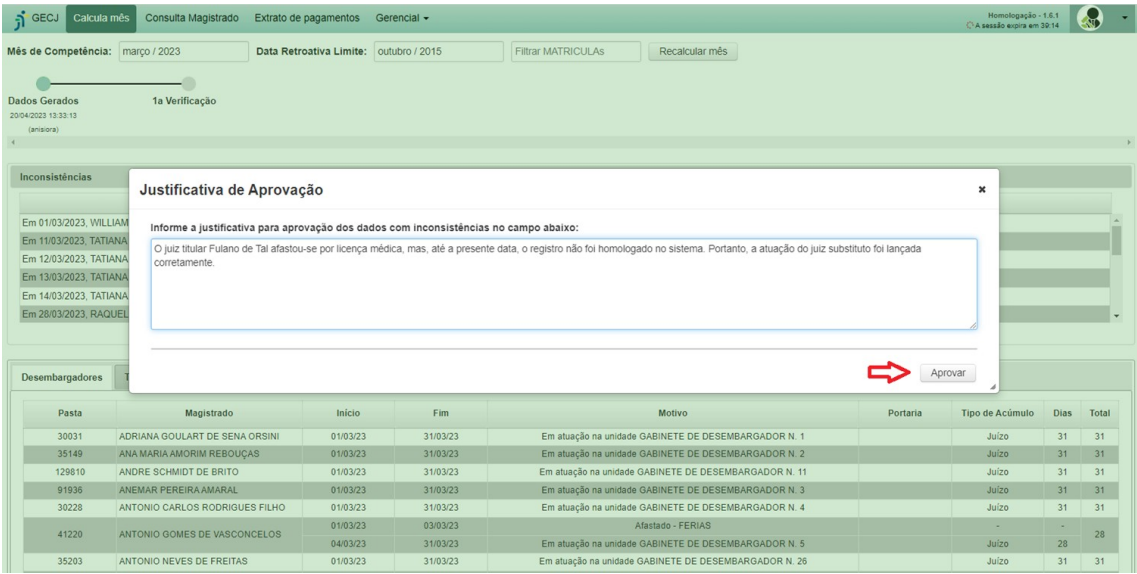

Em seguida, será exibida, na parte superior da tela, a sequência de ações realizadas no processo de apuração. Abaixo da lista de inconsistências, aparecerá a justificativa gravada anteriormente. O print a seguir mostra a tela apresentada ao segundo verificador, que poderá fazer novas conferências e clicar no botão "Aprovar":

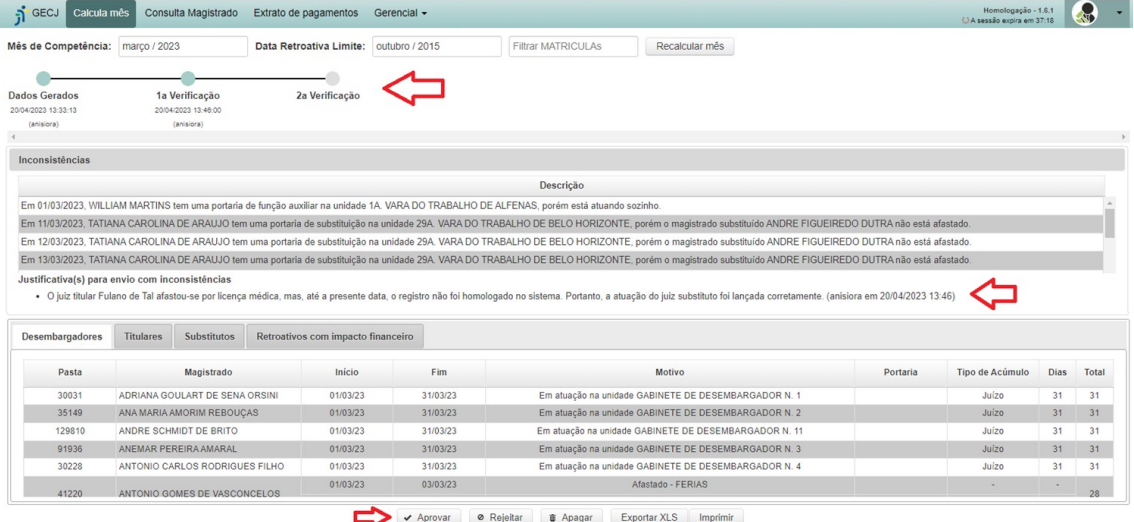

Nesse momento, o usuário poderá "rejeitar" o movimento, que deverá ser regularizado pelo primeiro verificador ou "apagar" todos os registros, o que exigirá novo cálculo. É possível também exportar os resultados para planilha Excel ou imprimir o relatório correspondente.

Havendo inconsistências no movimento, o segundo verificador também deverá justificar a aprovação sem as devidas regularizações. Em seguida, deverá clicar no botão "Aprovar".

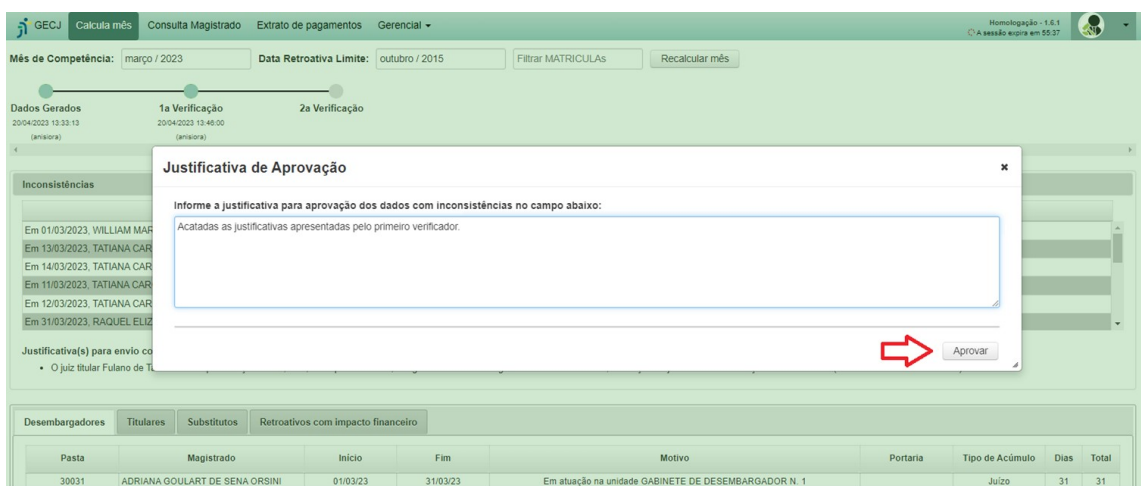

Após a aprovação por parte do segundo verificador, os resultados ainda precisam ser submetidos ao gerente do setor, que realizará a liberação para o pagamento.

Note-se que, na tela apresentada ao gerente, já se vê o fluxo do processamento quase completo, além das justificativas registradas pelos usuários verificadores.

Nesse momento, o gerente pode rejeitar os resultados, apagar, imprimir ou libertar para o pagamento, concluindo assim a apuração da GECJ.

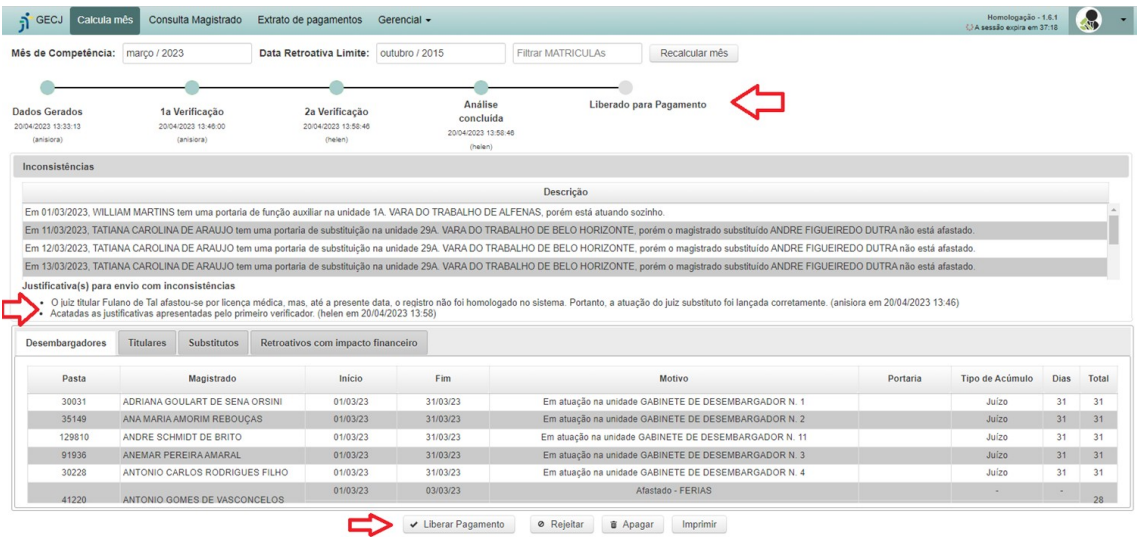

Feita a liberação, a tela passa a apresentar a conclusão do procedimento.

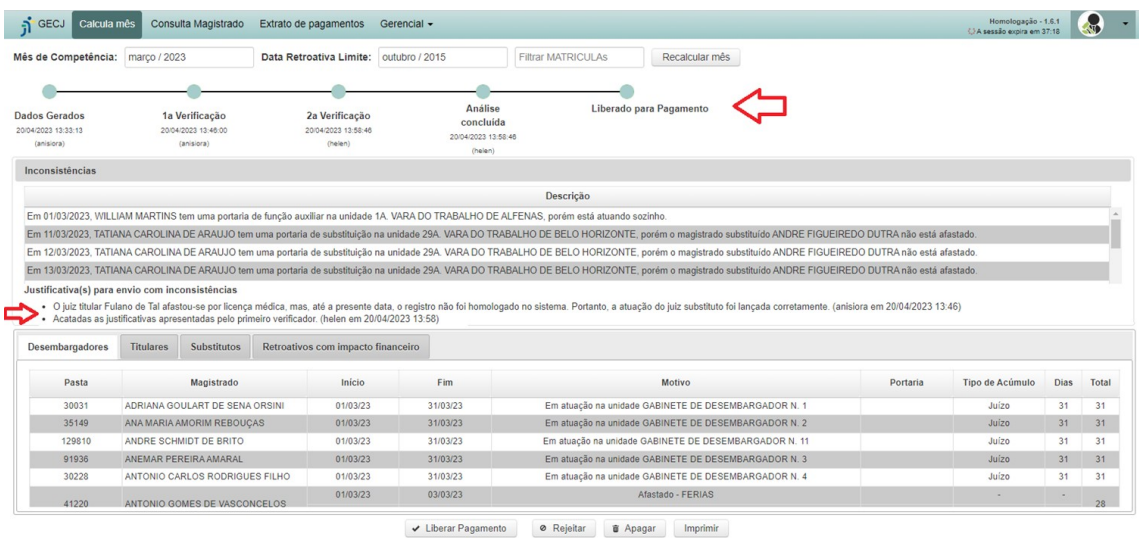

Entre as operações disponíveis, além do cálculo mensal, encontra-se a "Consulta Magistrado", que permite a visualização das apurações referentes ao juiz ou desembargador, cujo nome deve ser informado na tela. Além disso, deve-se escolher também a data de competência:

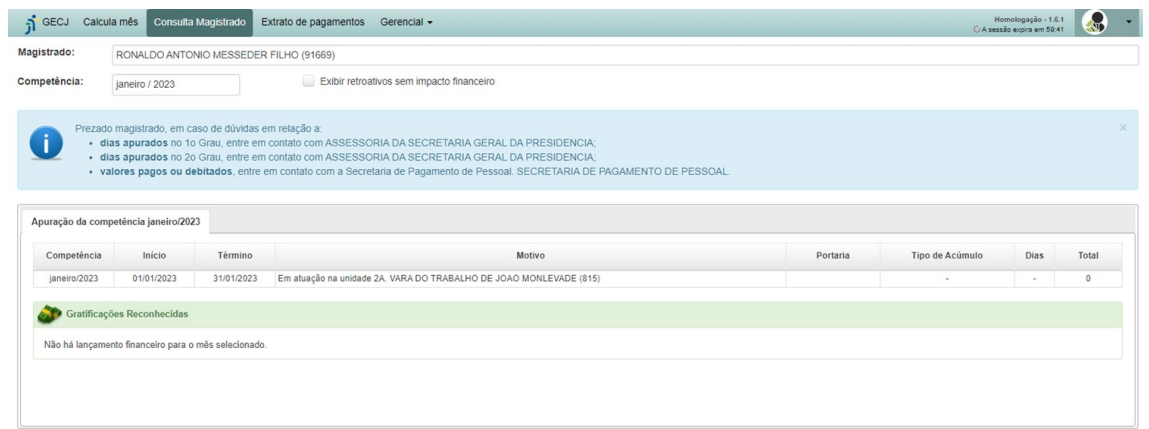

Outra opção de consulta é o "Extrato de Pagamento" que, além de algumas informações já exibidas anteriormente, apresenta os valores pagos e/ou descontados por meio do sistema FolhaWeb:

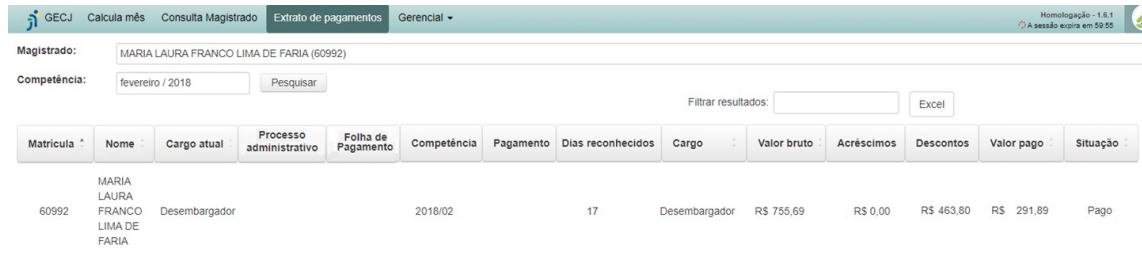

Informando-se apenas o mês de competência, obtém-se as lista dos magistrados que receberam a GECJ no período:

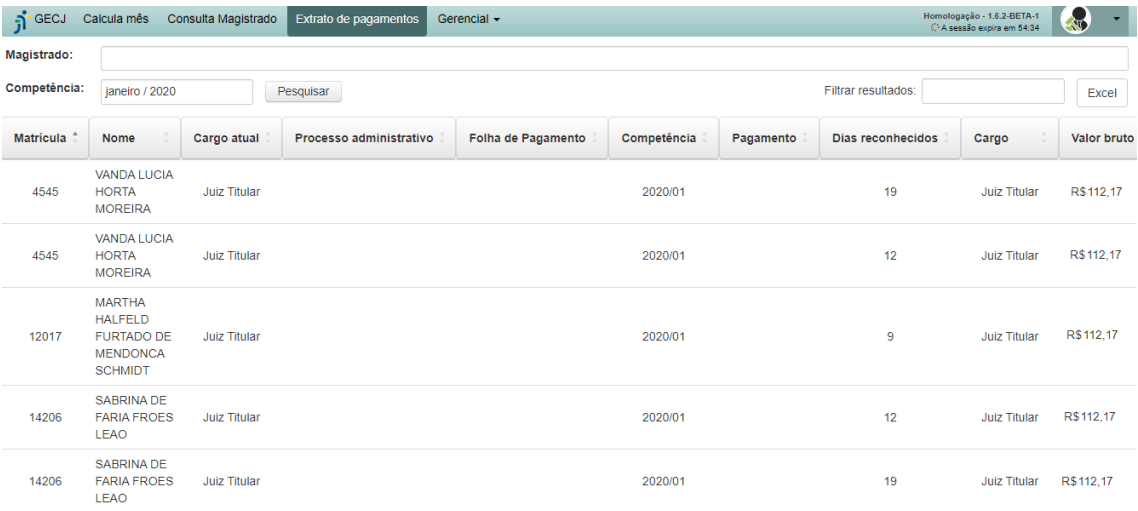

Resta, finalmente, o exame do menu "Gerencial", cuja primeira opção permite o cadastramento dos atrasos reiterados na prolação de sentenças, o que, antes da Resolução 278/2020, impedia o pagamento da GECJ.

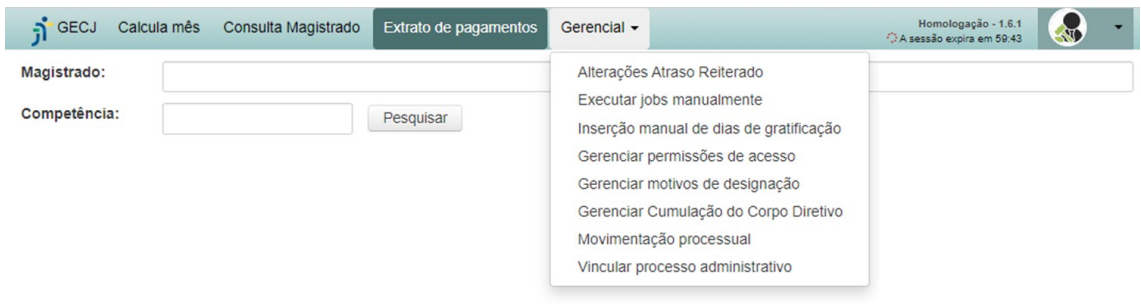

A segunda opção, "Executar jobs manualmente", permite a atualização imediata da base de dados do Módulo de GECJ a partir da base do SIGEP. Sem este acionamento manual, os dados seriam atualizados apenas à noite, por meio do programa automático.

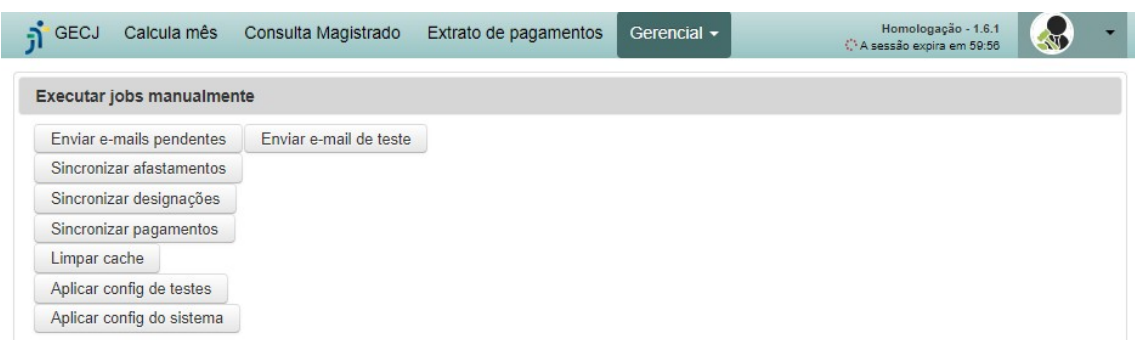

A funcionalidade seguinte permite que o usuário informe, manualmente, a quantidade de dias de GECJ devem ser pagos a um magistrado em determinado mês de competência. Para tanto, será necessário justificar o procedimento. Os dados inseridos manualmente prevalecerão sobre aqueles apurados pelo sistema. Após a inclusão ou exclusão de um registro nessa tela, será necessário refazer o cálculo do mês em questão para que se obtenha o efeito desejado. Se uma inserção manual for registrada após a liberação de uma apuração para o pagamento, o registro será considerado posteriormente no procedimento de cálculo retroativo.

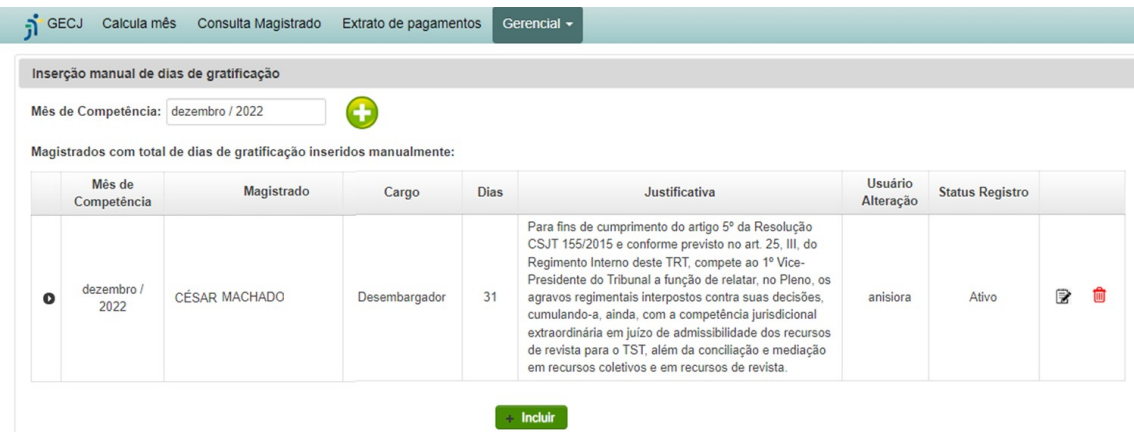

O menu Gerencial disponibiliza, ainda, o controle das permissões de acesso ao módulo. Para tanto, é possível a criação de perfis, de acordo com o papel de cada grupo de usuários, de modo que o controle não dependa de configurações individuais.

Na tela a seguir, são apresentados os perfis existentes, além das opções para criar, editar ou excluir um perfil.

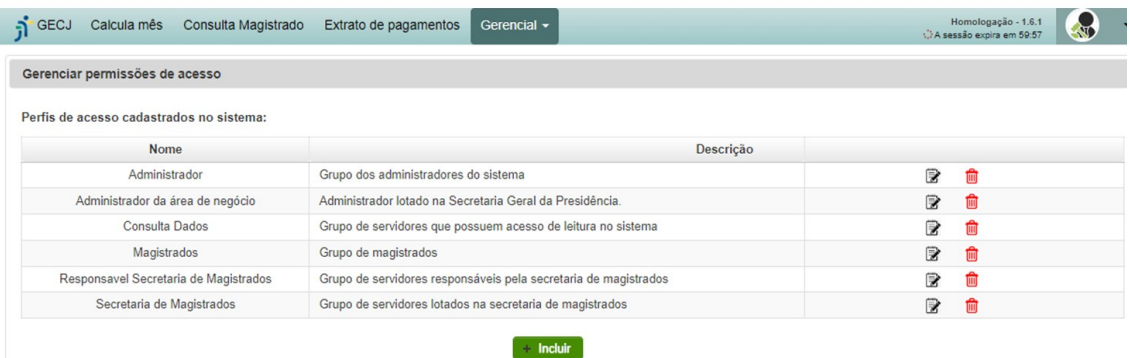

A edição dos perfis envolve a marcação das ações atribuídas a cada grupo, na aba "Permissões" conforme exemplo abaixo:

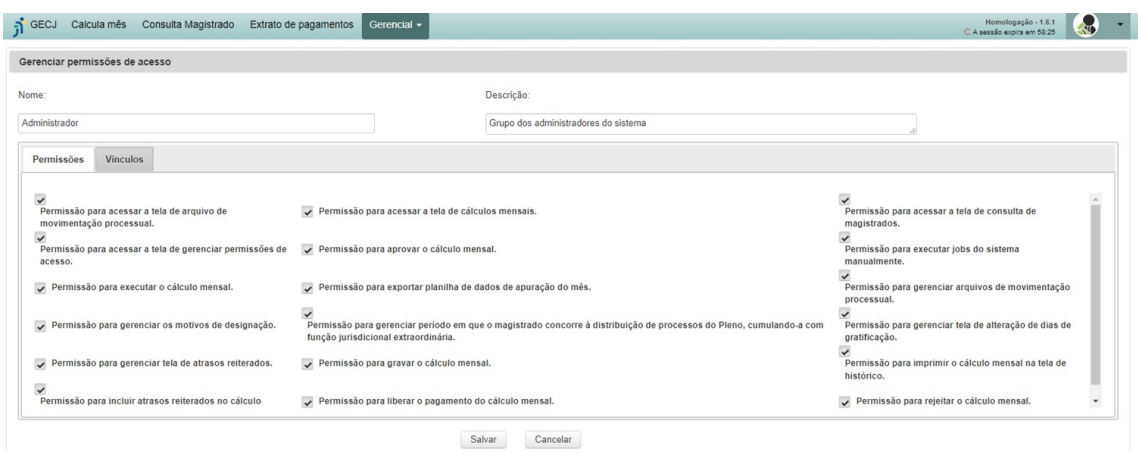

Na aba "Vínculos", é possível determinar as pessoas vinculadas a cada perfil. Tal vinculação pode ser feita, ainda, por cargo ou unidades, de tal forma, que as pessoas sejam vinculadas automaticamente, na medida em que assumem determinados cargos ou são lotadas em certos setores do Tribunal.

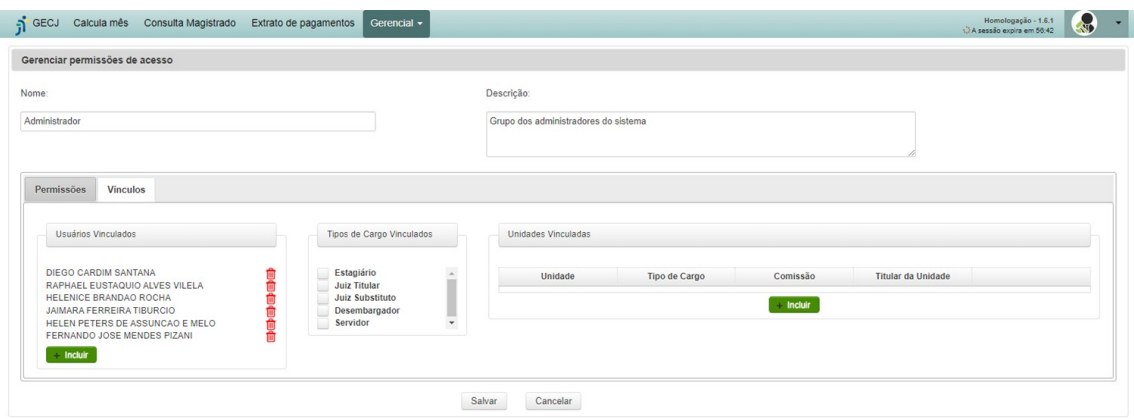